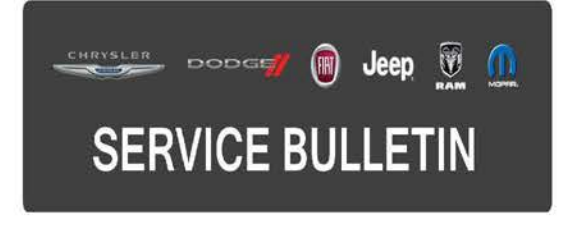

GROUP: Vehicle Performance

**DATE:** April 22, 2016

This bulletin is supplied as technical information only and is not an authorization for repair No part of this publication may be reproduced, stored in a retrieval system, or transmitted, in any form or by any means, electronic, mechanical, photocopying, or otherwise, without written permission of FCA US LLC

#### THIS BULLETIN SUPERSEDES SERVICE BULLETIN 18-028-15, DATED APRIL 08, 2015, WHICH SHOULD BE REMOVED FROM YOUR FILES. ALL REVISIONS ARE HIGHLIGHTED WITH \*\*ASTERISKS\*\* AND INCLUDE ADDITIONAL MODEL YEAR, SYMPTOM/CONDITION AND LABOR OP.

THIS SERVICE BULLETIN IS ALSO BEING RELEASED AS RAPID RESPONSE TRANSMITTAL (RRT) 15-032. ALL APPLICABLE SOLD AND UN-SOLD RRT VIN's HAVE BEEN LOADED. TO VERIFY THAT THIS RRT SERVICE ACTION IS APPLICABLE TO THE VEHICLE, USE VIP OR PERFORM A VIN SEARCH IN TECHCONNECT. ALL REPAIRS ARE REIMBURSABLE WITHIN THE PROVISIONS OF WARRANTY.

FOR HELP WITH USING wiTECH FOR ECU FLASH REPROGRAMMING, CLICK ON THE APPLICATION'S "HELP" TAB.

THE wiTECH SOFTWARE IS REQUIRED TO BE AT THE LATEST RELEASE BEFORE PERFORMING THIS PROCEDURE.

### SUBJECT:

Flash: Powertrain Diagnostic And System Enhancements

### OVERVIEW:

This bulletin involves reprogramming the Powertrain Control Module (PCM) with the latest available software.

### MODELS:

2015-\*\*2016\*\* (JC) Dodge Journey (China Only)

### NOTE: This bulletin applies to vehicles within the following markets/countries: **APAC.**

NOTE: This bulletin applies to vehicles built on or before April 21, 2016 (MDH 0421XX) equipped with a 2.0L Diesel Engine (Sales Code EBT) and China Equipment Group (Sales Code AB7).

# **SYMPTOM/CONDITION:**

The customer may describe the following:

• \*\*Poor engine response to accelerator pedal request above between 4,500 m (14,760 ft) and 5,200 m (17,056 ft).\*\*

The PCM software also includes:

• Release of a required V-1 software update that meets Euro IV Emissions for the China specific test weight class.

## **DIAGNOSIS:**

Using a Scan Tool (wiTECH) with the appropriate Diagnostic Procedures available in TechCONNECT, verify all vehicle systems are functioning as designed. If DTCs or symptom conditions, other than the ones listed above are present, record the issues on the repair order and repair as necessary before proceeding further with this bulletin.

If the vehicle's VIN is listed in VIP or your RRT VIN list, perform the repair procedure.

# **REPAIR PROCEDURE:**

**NOTE: Install a battery charger to ensure battery voltage does not drop below 13.2 volts. Do not allow the charging voltage to climb above 13.5 volts during the flash process.** 

## **NOTE: If this flash process is interrupted/aborted, the flash should be restarted.**

- 1. Reprogram the PCM with the latest software. Detailed instructions for flashing control modules using the wiTECH Diagnostic Application are available by selecting the application's "HELP" tab.
- 2. Clear all DTCs that may have been set in any module due to reprogramming. The wiTECH application will automatically present all DTCs after the flash and allow them to be cleared.

# **POLICY:**

Reimbursable within the provisions of the warranty.

## **TIME ALLOWANCE:**

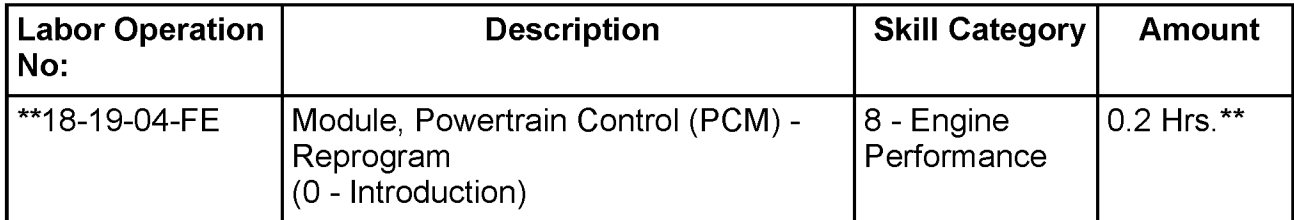

**NOTE: The expected completion time for the flash download portion of this procedure is approximately 5 minutes. Actual flash download times may be affected by vehicle connection and network capabilities.** 

## **FAILURE CODE:**

**The dealer must choose which failure code to use. If the customer came in with an issue and the dealer found updated software to correct that issue, use failure code CC, for all other use failure code RF.** 

- If the customer's concern matches the SYMPTOM/CONDITION identified in the Service Bulletin, than failure code CC is to be used.
- If an available flash is completed while addressing a different customer concern, failure code RF is to be used.

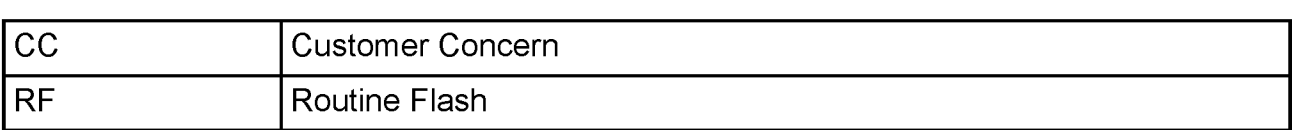